# <PRELIMINARY>

# **KIT-VR4120-TP**

**User's Manual** 

RealTimeEvaluator

# Software Version Up

\* The latest RTE for Win32 (Rte4win32) can be down-loaded from following URL.

http://www.midas.co.jp/products/download/english/program/rte4win\_32.htm

#### **Notice**

- \* The copyright associated with KIT-VR4120-TP (including software and documentation) are proprietary to Midas Lab. Co., Ltd.
- \* This software and manual are protected under applicable copyright laws, and may not be copied, redistributed or modified in whole or in part, in any way without explicit prior written permission from Midas Lab. Co., Ltd.
- \* The right of use granted for the customer means the right to use the software only on one system per one license. It is prohibited to use the one license of software on two or more systems at the same time.
- \* While this product was manufactured with all possible care, Midas Lab. Co. Ltd. and its distributor assume
- no responsibility whatsoever for any result of using the product.
- \* The contents and specifications of this product and this document are subject to change without notice.

#### **Trademarks**

\* MS-Windows, Windows, MS and MS-DOS are the trademarks of Microsoft Corporation, U.S.A. The names of the programs, systems, CPUs, and other products that appear in this document are usually trademarks of the manufacturer of the corresponding product.

# Revision History

| Rev.0.8  | May. 20,2000 | Preliminary 1st edition   |
|----------|--------------|---------------------------|
| Rev.0.9  | Oct. 14,2000 | Preliminary 2st edition   |
| Rev.0.91 | May 20, 2001 | modified download site    |
| Rev.0.92 | Dec 24, 2002 | Clerical error correction |
|          |              | rom command               |
|          |              | Addition                  |
|          |              | SFR command               |

# **CONTENTS**

| 1. | OVERVIEW                              | 4  |
|----|---------------------------------------|----|
| 2. | HARDWARE SPECIFICATIONS               | 5  |
|    | Emulation                             |    |
| 3. | RTE FOR WIN32                         |    |
|    | Invoking ChkRTE2.exe                  |    |
| 4. | INITIALIZATION COMMANDS               |    |
|    | To use Multi                          | 8  |
|    | To use PARTNER                        |    |
| 5. | INTERFACE SPECIFICATIONS              | 9  |
|    | Pin arrangement table                 | 9  |
|    | Connectors                            | 9  |
|    | Wiring on Target System               | 9  |
|    | Layout of the connectors on the board | 10 |
| 6. | PRECAUTIONS                           | 11 |
|    | Precautions related to operation      | 11 |
|    | Precautions related to functions      | 11 |

## 1. OVERVIEW

**KIT-VR4120-TP** is the software to debug the system that has NEC RISC micro processor VR4122 by in-circuit emulation with RTE-1000-TP.

This document describes how to use the KIT-VR4120-TP. Thus on using the product, please refer to the documents RTE-1000-TP also, that is main part of whole debugging system.

This product comes with the following components. First check that none of the components are missing.

- RTE for Win32 Setup Disk
- User's manual (This manual)
- · License sheet

# 2. HARDWARE SPECIFICATIONS

## **Emulation**

| Target device |                                     | vice                              | VR4122 ES3.0 or newer                          |
|---------------|-------------------------------------|-----------------------------------|------------------------------------------------|
| RTE           | RTE-TP                              |                                   | RTE-1000-TP                                    |
| Emi           | Emulation functions                 |                                   |                                                |
|               | Operating frequency                 |                                   | Unlimited                                      |
|               | Inte                                | rface                             | JTAG/N-Wire                                    |
|               | JTA                                 | G clk                             | 100 KHz - 25 MHz                               |
| Bre           | Break functions                     |                                   |                                                |
|               | H/W                                 | execution address break points    | 2                                              |
|               | H/W                                 | data access break points          | 2                                              |
|               | S/W                                 | break points                      | 100                                            |
|               | Step                                | breaks                            | Supported                                      |
|               | Manual breaks                       |                                   | Supported                                      |
| ROI           | ROM emulation functions             |                                   |                                                |
|               | Men                                 | nory capacity                     | 8 M - 32 M-Byte                                |
|               | Acc                                 | ess time                          | 40 ns (burst cycle:35sns)(*1)                  |
|               | Operation voltage                   |                                   | 1.8 - 5 V (*2)                                 |
|               | Electrical condition                |                                   | LV-TTL (*3)                                    |
|               | Number of ROMs that can be emulated |                                   |                                                |
|               |                                     | DIP-32pin-ROM (8-bit ROM)         | 4 (max.)                                       |
|               |                                     | DIP-40/42pin-ROM (16-bit ROM)     | 2 (max.)                                       |
|               |                                     | Extend STD-16BIT-ROM connector    | 2 (max.)                                       |
|               | Types of ROMs that can be emulated  |                                   |                                                |
|               |                                     | DIP-32-ROM probe (8bits-bus)      | 1M, 2M, 4M, 8M (27C010/020/040/080)            |
|               |                                     | DIP-40-ROM probe (16bits-bus)     | 1M, 2M, 4M (27C1024/2048/4096)                 |
|               |                                     | DIP-42-ROM probe (16bits-bus)     | 8M, 16M (27C8000/16000)                        |
|               |                                     | Extend STD-16BIT-ROM (16bits-bus) | 1M, 2M, 4M, 8M, 16M, 16M, 32M, 64M, 128M, 256M |
|               | Bus width specification (bits)      |                                   | 8/16/32                                        |
| Pin           | Pin mask functions                  |                                   | NMI, INTx, ColdResetB, ResetB                  |

 $<sup>^{*}</sup>$  1,2,3: These specifications are on the case using expansion 16bit standard ROM cable (CBL-STD16-32M) and DIP40/42 adapter.

#### 3. RTE FOR WIN32

This chapter describes the setting of RTE for WIN32, with the focus on the aspects specific to KIT-VR4120-TP.

#### **Invoking ChkRTE2.exe**

After finishing to connect and apply the power supply for all equipments, invoke ChkRTE2.exe to setup the configuration of "RTEforWIN32".

Please setup the "RTEforWIN32" configuration at least one time for newly installed hardware.

#### <Setup RTE-Products>

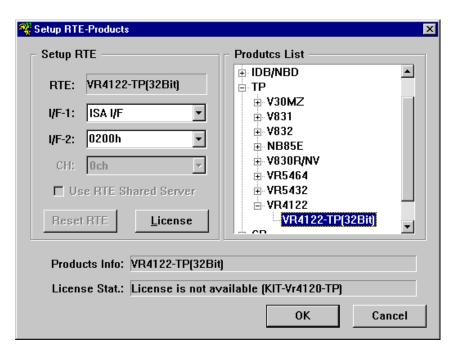

#### <Selecting RTE>

From Product List, select the "VR4122-TP(xxx)" located beneath the TP tree.

#### <Selecting I/F-1, I/F-2>

Select and specify the host interface that suitable for your system from pull-down menu. (The display in example shows that RTE-PCAT is assigned to address 200h)

#### <License>

Click the button to setup license checking with the license setup sheet attached to the KIT package. For detail, please refer to the document of "RTE for WIN32".

#### <Function test>

If RTE-1000-TP is properly connected to the user system and capable of debugging, the following dialog box appears upon the normal completion of the function test. In this state, control from the debugger is possible.

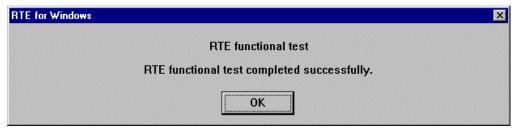

If an error occurs during the test, the N-Wire cable is not properly connected. Check its connection.

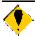

Perform the ChkRTE2.exe function test after the RTE-1000-TP has been connected to the user system and the power to all the devices has been turned on.

#### 4. INITIALIZATION COMMANDS

Before debugging can be started, system initialization is required.

The following commands are available for system initialization, be sure to setup correctly before start to use the system.

#### To use Multi

Use following commands in Target window.

#### **ENV** command

- \* Setup port mask
- \* Specify JTAG clock
- \* Others

#### ROM command

\* Specify ROM emulation condition

#### NC/NCD command

\* Specify data cache area for debugger software

#### NSPB/NSPBD command

\* Specify forbid software break area

#### NROM/NROMD command

\* Specify forced user area in rom emulation mapping area by ROM command

#### To use PARTNER

Use following dialog.

#### Set CPU Environ dialog

- \* Setup port mask
- \* Specify JTAG clock
- \* Others

#### Set Emulation ROM dialog

\* Specify ROM emulation condition

#### NC/NCD command

\* Specify data cache area for debugger software

## NSPB/NSPBD command

\* Specify forbid software break area

#### NROM/NROMD command

\* Specify forced user area in rom emulation mapping area by ROM command

# 5. INTERFACE SPECIFICATIONS

This chapter describes the specifications of the connectors used for control that are required for the user system.

## Pin arrangement table

| Pin number | Signal name | Input/output (user side) | Treatment (user side)                          |
|------------|-------------|--------------------------|------------------------------------------------|
| A1         | TRCCLK      | Output                   | 22 - 33 $Ω$ series resistor (recommended)*1    |
| A2         | NC.         |                          | Open                                           |
| А3         | NC.         |                          | Open                                           |
| A4         | NC.         |                          | Open                                           |
| A5         | NC.         |                          | Open                                           |
| A6         | NC.         |                          | Open                                           |
| A7         | RMODE/JTDI  | Input                    | 4.7k - 10 kΩ pullup                            |
| A8         | ЛСК         | Input                    | 4.7k - 10 kΩ pullup                            |
| A9         | JTMS        | Input                    | 4.7k - 10 kΩ pullup                            |
| A10        | JTDO        | Output                   | 22 - 33 $\Omega$ series resistor (recommended) |
| A11        | JTRSTB      | Input                    | 4.7k - 10 kΩ pulldown                          |
| A12        | BKTGIO_L    | Input/Output             | 4.7k - 10 kΩ pullup                            |
| A13        | NC.         |                          | Open                                           |

| Pin number | Signal name | Input/output (user side) | Treatment (user side)       |
|------------|-------------|--------------------------|-----------------------------|
| B1-B10     | GND         |                          | Connection to the power GND |
| B11        | NC.         |                          | Open                        |
| B12        | NC.         |                          | Open                        |
| B13        | +3.3V       |                          | Connection to the power     |

\*1: It is required when CPU (VR4122) is ES3.

#### **Connectors**

Manufacturer: KEL

Models: 8830E-026-170S (straight)

8830E-026-170L (right angle)

8831E-026-170L (right angle, fixing hardware attached)

#### **Wiring on Target System**

- 1.Keep the wire from the CPU to the connector as short as possible.
  - >>100 mm or shorter is recommended.
- 2.Output signals from CPU are recommended to be connected to connectors, via high-speed CMOS buffers of which power supply is the same one with CPU I/O buffers.

# Layout of the connectors on the board

The figure below shows the physical layout of the connectors on the board.

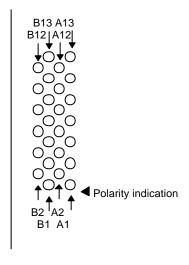

Board end

[Top View]

#### 6. PRECAUTIONS

This chapter provides precautionary information on the use of KIT-VR4120-TP.

#### Precautions related to operation

- 1) Do not turn on the power to the user system while the power to RTE-1000-TP is off. Doing so can cause a malfunction.
- 2) RTE-1000-TP externally controls the debugging control circuit built into the CPU Consequently, RTE-1000-TP does not operate correctly unless the following conditions are satisfied:
  - \* RTE-1000-TP is properly connected to the user system using the N-Wire cable.
  - \* The power to the user system is on so that the CPU can run correctly.
- 3) At the time of ICE use, in a target, when RTCRST# signal changes from a low level to a high level, it is required for a TRCEND/NWIREEN/HLDAK# pin to be "1."

When it is impossible, please start ICE, before HALTIMER shutdown of CPU occurs.

#### Precautions related to functions

- 1) Don't LOCK cache. When it LOCKs, neither break in the area, nor step execution and rewriting of a memory can be performed normally.
- 2) Although RESET command and INIT command are commands which reset CPU, CPU internal device is not reset in the reset from commands.
- 3) For further information, be sure to refer to the Release Note of the KIT.

#### Precautions related to the version of VR4122

The following is notes in the case of doing ICE with VR4122- ES3.

- 1) Please choose VR4122-TP (32BIT-ES3) in the product set up by ChkRTE2.exe.
- 2) TRCCLK needs to be connected with A1 pin of a JTAG/N-Wire connector.
- When the following phenomena occur, please change and try No.4 of the switch of RTE-1000-TP tip part.
  - \* When an error comes out by the connection test in ChkRTE2.exe
  - \* When unstable operation, such as hangging-up during debugging, occurs
- 4) The frequency of JTAG clock is 1/8 fixation of CPU clock .

Even if the parameter of jtagxx in ENV command inputs, it is invalid.